# **Wie entwickelt sich Österreichische Wirtschaft vergleichbar mit Europa ? - Darstellung von Wirtschaftsdaten in digitalen Karten mit den aktuellen EDV-Gestaltungsmöglichkeiten** *Bernhard ENGELBRECHT & Georg RÜCKLINGER*

Dipl.-Ing. Dr. Bernhard Engelbrecht & Georg Rücklinger, GEOSolution, Kandlgasse 7/1/3, A-1070 Wien, cdrom@geosolution.at

## **1. EINLEITUNG**

Die heutige EDV erlaubt sehr einfach das Sammeln von Zahlen. Doch wie können diese für den Normalverbraucher gefiltert und einfach lesbar dargestellt werden? Die Autoren arbeiten an einem CD-ROM Projekt, dessen wesentlichen Kern die Visualisierung geographisch zuordenbarer Wirtschaftsdaten ist. Welche Form von Diagrammen erlauben es Daten von Ländern zueinander gut vergleichbar darzustellen? Lässt sich durch Animation die Visualisierung statistischer Daten sinnvoll erweitern? Welche Interaktivität bringt Vorteile, mehr an Information gegenüber einer gedruckten Karte? Aber auch grundsätzliche Fragen, z.B. woher erhält man vergleichbare Werte, mussten für das Projekt beantwortet werden. So entstanden Karten, die einfach nur wirtschaftliche Kennzahl, wie Bruttosozialprodukte vergleichen, oder aber auch z.B. das Import-Export Verhalten Österreichs gegenüber den Staaten der EU, zeigen.

# **2. DATENGEWINNUNG FÜR WIRTSCHAFTSKARTEN**

Die Karten des CD-ROM Projektes sollen wirtschaftliche Sachverhalte, die von grundlegender Bedeutung sind, darstellen. Es handelt sich in der Regel um quantitative Karten, die wirtschaftliche Größen, Mengen und Werte zum Ausdruck bringen. Den größten Teil der Daten, die man für die kartographische Aufarbeitung benötigt, bezieht man aus der Statistik. Man kann daher bei diesen Karten auch die Bezeichnung "Statistischen Karten" verwenden.

Der Bereich der Wirtschaftsstatistik bietet eine unerschöpfliche Quelle an wirtschaftlichen Informationen – es liegt am Datenbeschaffer, in dieser Flut an Daten den Überblick zu bewahren und die wichtigsten Informationsquellen kennen.

Für die Verwendung statistischer Daten ist die Kenntnis über das Zustandekommen der Zahlenwerte und über die Methoden der Erhebung unerlässlich. Dies ist besonders erforderlich, wenn internationale Statistiken für die kartographische Auswertung herangezogen werden. Der Genauigkeits- und Vergleichbarkeitsgrad ist in Statistiken verschiedener Herkunftsländer doch sehr unterschiedlich.

Ist man an **nationalen Daten** interessiert, so ist die erste Informationsquelle die "Statistik Austria" (vormals "Österreichisches Statistisches Zentralamt"). Sie bietet ihre Dienstleistung in mehreren Formen an:

Publikationen in gedruckter Form (als Printmedium)

Publikationen in elektronischer Form(CD-Rom, Internet)

Datenbankabfrage (im Internet)

zuständige Person kontaktieren

Die wichtigste Publikation der Statistik Austria ist das "Statistische Jahrbuch Österreich", welches jährlich erscheint, und zu verschiedensten Themen eine Fülle von Daten aufweist.

Wird man in der Statistik Austria nicht fündig, so gibt es eine Menge an Institutionen, die selbst Wirtschaftsdaten erheben, oder die Rohdaten der Statistik Austria bearbeiten und veröffentlichen. z.B.: Wirtschaftskammer, Wirtschaftsforschungsinstitut, Arbeitsmarktservice, Österreichische Nationalbank

In manchen Fällen kann man auch Berichte aus Massenmedien (Wirtschaftsmagazine, seriöse Zeitungen) verwenden. Hier ist allerdings besonders auf die Datenquelle zu achten.

Für die Beschaffung von **internationalen Daten** gibt es ebenfalls viele Möglichkeiten:

Die wichtigste europäische Informationsquelle ist die EUROSTAT. Die EUROSTAT erhebt nicht selbst die Daten, sondern sammelt sie aus allen Mitgliedsländern der EU, und bereitet sie auf, sodass sie miteinander vergleichbar sind.

Auch hier gibt es die verschiedensten Publikationen zu allen möglichen Bereichen, herausgegeben in analoger oder digitaler Form. Die umfangreichste Datensammlung ist das alljährlich erscheinende "Eurostat Jahrbuch"

Weitere Datenquellen für die weltweite Recherche sind die

\* OECD, ferner die

- \* "World Bank Group",
- \* die jeweiligen landeseigenen statistischen Ämter, sowie
- \* diverse Geldinstitute (z.B. deutsche Bundesbank).

Ebenfalls als guter ergänzender Informationslieferant erweist sich der "Fischer Weltalmanach", der jährlich aus den weltweiten statistischen Institutionen die Daten sammelt, aufbereitet und veröffentlicht.

In den meisten Fällen bedarf es einer nachträglichen Bearbeitung und Ergänzung der Daten, bevor sie kartographisch visualisiert werden können.

Stammen die Daten für ein bestimmtes Thema aus verschiedenen Publikationen bzw. Institutionen, ist es manchmal außerordentlich mühsam, diese auf einen vergleichbare Basis zu bringen, um eine optimale Kartenaussage zu erlangen. So unterscheiden sich die Daten oft in ihrem sachlichen (z.B. Angabe in Euro oder in Dollar, Arbeitslosigkeit in verschiedenen Definitionen), räumlichen oder zeitlichen Bezug (aktuellste Daten nicht immer aus dem selben Jahr – je nach Land unterschiedlich). Dies gilt vor allem für die Datenerfassung aus verschiedenen Staaten. Umso mehr ist die Existenz solch länderübergreifender Statistikinstitutionen wie der EUROSTAT zu begrüßen. Zumal die EUROSTAT nicht nur die EU-Länder erfasst, sondern mittlerweile auch viele Daten aus den Beitrittskandidatenländern sammelt, aufbereitet und veröffentlicht.

Festzuhalten ist noch, dass das Internet eine enorme Erleichterung für den Datensuchenden darstellt, umgekehrt wird es aber immer schwerer aus der gigantischen Informationsflut –die mit der rasanten Entwicklung des World Wide Web einhergeht – die wirklich relevanten Informationen herauszufinden.

## **3. DARSTELLUNGSARTEN**

Darstellung von Zahlen auf Karten läßt sich gliedern in

Einzelne Wert Karte (Unique values map)

Farbstufen-Karte (Graduated color map)

Symbolstufen-Karte (Graduated symbol map)

Diagramm-Karte (Chart map)

Dichte-Karte (Denisty map)

Kombinations-Karte (Multivariate map)

## **Einzelne Wert Karte**

Bei diesem Kartentyp erhält jedes Objekt, das exakt einen Wert als Attribut hat, eine individuelle Darstellung. Zum Beispiel gibt es ein Objekt Firma mit dem Attribut Firmenart. Ist die Firmenart gleich Papier so wird ein blauer Kreis dargestellt, ist die Firmenart gleich Holz so wird ein grünes Dreieck dargestellt.

Die Darstellung kann bei

Punkte durch unterschiedliche Symbole in Größe, Farbe, Form

Flächen durch unterschiedliche Farben

Linien durch unterschiedliche Farbe, Dicke, Linienstärke

Sehr flexibel erfolgen.

## **Farbstufen Karte**

Oft lassen sich Zahlen in Bereiche zusammenfassen, z.B: Arbeitslosigkeit 0-1%, 1-2% usw..Durch Wahl eines Farbbereiches (z.B. von weiß, rosa bis rot) kann optisch sehr einfach die Zusammenhängigkeit und Bedeutung sichtbar gemacht werden. Obwohl die Farbstufen auf alle Objektarten angewandt werden kann, ist sie Besonders bei Flächen-Objekten gerne in Verwendung.

## **Symbolstufen Karte**

Das Grundprinzip der Symbolstufen ist den Farbstufen sehr ähnlich. Die Zahlen werden in Stufen zusammengefaßt. Num werden aber den Punkten nicht je nach Attributwert unterschiedliche Farben, sondern Symbole unterschiedliche Größe zugeordnet. Z.B. ein größeres Symbol bedeutet eine Mengenmäßig größere Produktion.

Als Objektarten können nur Punkte und Linien verwendet werden. Bei Linien drückt sich der größere Wert durch eine dickere Linie aus.

## **Diagramm Karte**

Bei der Diagramm-Karte wird punktuell in der Karte ein beliebiges Diagramm entsprechend mehrerer Attributwerte eines Punktes zugeordnet. Auf die unterschiedlichen Diagrammarten wird im nächsten Abschnitt eingegangen.

## **Dichte Karte**

Bei der Dichte Karte wird entsprechend einer Menge eine Fläche durch mehr oder weniger Symbole gefüllt. Zum Beispiel gibt es in jedem Land eine unterschiedliche Anzahl von Verkehrsunfällen. Dann wird definiert wieviele Verkehrsunfälle durch ein einzelnes Symbol eines bestimmten Aussehens dargestellt werden soll. Automatisch werden dann die Flächen mit der entsprechenden Anzahl von Symbolen gefüllt.

## **Kombinations Karte**

Es ist natürlich möglich, jede Art an Kombination der genannten Darstellungsarten zu wählen. Damit lassen sich mehrere Informationen in einer einzigen Karte darstellen. Doch das wesentliche Ziel einer Karte, dass der Inhalt leicht lesbar und verständlich sein soll, muß unbedingd beachtet und berücksichtigt werden!.

## **4. DIAGRAMMARTEN**

Aus verbreiteten Softwareprogrammen wie Microsofts Excel (97, 2000, XP) sind eine Vielzahl von Diagrammarten bekannt, die jeweils unterschiedliche Parameter (und damit unterschiedliche Darstellung) haben können. Dazu gehören: Säule

Gruppierte Säulen 2D = Werte verschiedener Kategorien vergleichen Gestapelte Säulen 2D = Vergleicht die Beträge einzelner Werte mit dem Gesamtwert aller Kategorien Gestapelte Säulen (100%) 2D = Vergleicht den Prozentanteil der Einzelwerte mit dem Gesamtwert aller Kategorien Gruppierte Säulen 3D Gestapelte Säulen 3D Gestapelte Säulen (100%) 3D Säulen 3D = Vergleicht Kategorien- und Serienwerte

### Balken

Gruppierte Balken 2D = Werte verschiedener Kategorien vergleichen Gestapelte Balken 2D = Vergleicht die Beträge einzelner Werte mit dem Gesamtwert aller Kategorien Gestapelte Balken (100%) 2D = Vergleicht den Prozentanteil der Einzelwerte mit dem Gesamtwert aller Kategorien Gruppierte Balken 3D Gestapelte Balken 3D Gestapelte Balken (100%) 3D

#### Linie

Linie = Zeigt Trend über Zeitablauf oder für Kategorie an Gestapelte Linie = Zeigt den Betragstrend jedes Wertes über Zeitablauf oder für Kategorie an Gestapelte Linie (100%) = Zeigt den prozenttrend für den Betrag jedes Wertes über Zeitablauf oder für Kategorie an Linie mit Datenpunkten = wie Linie, wobei jeder Wert als Datenpunkt angezeigt wird Gestapelte Linie mit Datenpunkten = wie gestapelte Linie, wobei jeder Wert als Datenpunkt angezeigt wird Gestapelte Linie (100%) mit Datenpunkten = wie gestapelte Linie (100%), wobei jeder Wert als Datenpunkt angezeigt wird Linie 3D = wie Linie mit 3D-Effekt

### Kreis

Kreis (2D) = Zeigt die Verteilung der Einzelwerte im Verhältnis zum Gesamtwert an Kreis (3D)  $=$  Inhalt wie 2D-Kreis Kreis aus Kreis = Kreis mit herausgezogenen benutzerdefinierten Werten, die als Kombination in einem zweiten Kreis dargestellt werden. Explodierter Kreis 2D = Zeigt den Betrag der Einzelwerte im Vergleich zum Gesamtwert an, jedoch mit Betonung auf die Einzelwerte. Explodierter Kreis 3D = Inhalt wie Explodierter Kreis (2D) Balken aus Kreis = Kreis mit herausgezogenen benutzerdefinierten Werte, die als Kombination als gestapelter Balken dargestellt werden.

### Punkt

Punkte Punkte mit interpolierten Linien Punkte mit interpolierten Linien ohne Datenpunkte Punkte mit Linien Punkte mit Linien ohne Datenpunkten

### Fläche

Fläche Fläche gestapelt Flächen (100%, gestapelt) Fläche 3D Fläche 3D gestapelt Flächen 3D (100%, gestapelt)

#### Ring

Ring Ring explodiert

### Netz

Netz Netz mit Datenpunkten Netz gefüllt

#### Oberfläche

Oberfläche 3D Oberfläche 3D (Drahtmodell) Oberfläche Draufsicht Oberfläche Draufsicht (Drahtmodel)

### Blase

Blasen Blasen mit 3D Effekt

#### Kurs

Höchst-Tiefst Höchst-Tiefst (offen) Höchst-Tiefst (gefüllt) Höchst-Tiefst (offen, gefüllt)

## Zylinder

Zylindersäulen (gruppiert) Zylindersäulen (gestapelt) Zylindersäulen (100%, gestapelt) Zylinderbalken (gruppiert) Zylinderbalken (gestapelt) Zylinderbalken (100%, gestapelt) Zylindersäulen (3D)

#### Kegel

Kegelsäulen (gruppiert) Kegelsäulen (gestapelt) Kegelsäulen (100%, gestapelt) Kegelbalken (gruppiert) Kegelbalken (gestapelt) Kegelbalken (100%, gestapelt) Kegelsäulen (3D)

#### Pyramide

Pyramidesäulen (gruppiert) Pyramidesäulen (gestapelt) Pyramidesäulen (100%, gestapelt) Pyramidebalken (gruppiert) Pyramidebalken (gestapelt) Pyramidebalken (100%, gestapelt) Pyramidesäulen (3D)

Bei jedem Diagrammart gibt es verschiedene zusätzliche Darstellungsparameter, die auf die Wirkung einen großen Einfluß haben können. Zum Beispiel kann bei einem Kreisdiagramm der Startwinkel des ersten Sektors festgelegt werden. Oder die Breite einer Säule eines Säulendiagrammes.

Wichtig ist auch die Erläuterung der Bedeutung der dargestellten Werte: Sind es Absolute Zahlen oder Prozentsätze, wurden sie Normalisiert?

Nicht zu Vergessen ist der Einsatz der richtigen Farbe. Wird z.B. ein Wahlergebnis in den klassischen Farben der Parteien (rot=sozalistisch, schwarz=christlich,..) dargestellt, so ist die weitere Beschriftung der Balken nicht so wichtig.

Von der Vielzahl an Diagrammarten findet man aber in Geographischen Informationssytemen für die Verwendung an einer geocodierten Position nur sehr viel weniger Arten. Z.B. erlaubt ESRI´s ArcMap 8.1 nur die Diagrammarten

- Kreis (pie)
- Säule (Column)
- Balken (Bar)
- Gestapelt (Stack) ist nach obiger Liste Teil von Säule und Balken -

zur Verwendung in der Karte, wobei diese automatisch platziert werden! Wichtig dabei ist die Möglichkeit der automatischen Freistellung der Diagramme. Der Nachteil der raschen automatischen Platzierung ist eine oft nicht optimale Darstellung, sodaß ein individuelles Platzieren und Positionieren eine qualitativen Darstellungsverbesserung bringt.

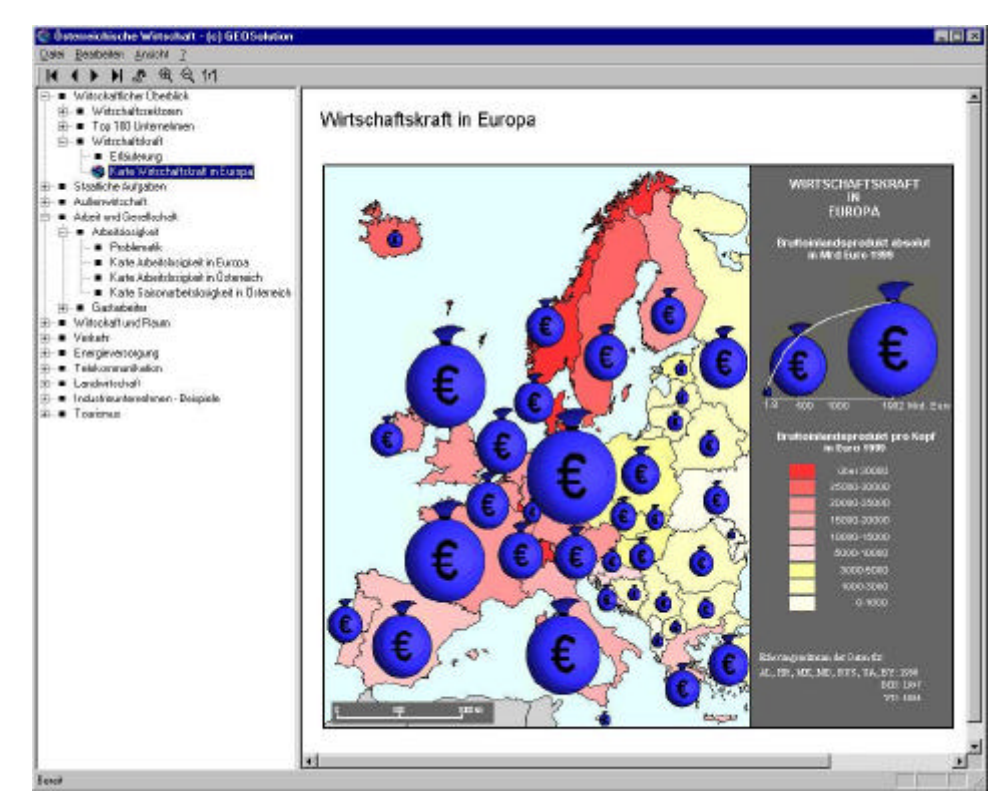

### **5. INTERAKTIVITÄT**

Einer der wichtigen Unterschiede einer digitalen Darstellung zu einem gedruckten Werk ist die freie Verknüpfung von Informationen (optimal verwirklicht in jedem Browser). Ist auf Grund der wesentlich geringeren Auflösung des Computerbildschirmes zum gedruckten Werk eine Einschränkung in der Beschriftung gegeben, so kann diese durch Interaktivität leicht wett gemacht werden bzw. neue zusätzliche Informationen gewonnen werden.

Interaktivität auf einer Karte kann sein

Bewegung der Maus über einem Bereich bewirkt

Anzeigen einer Fahne mit Informationen (z.B. Cursor ist über einem Ortspunkt, der Ortsname wird temporär angezeigt)

Anzeigen von (mehr) Informationen in einem speziellen Bildschirm-Bereich

Natürlich ist es möglich, für jedes Ereignis, das der Benutzer eines PCs durch Maus oder Tastatur auslösen kann, spezielle Anzeigen zu generieren, aber es muß im Sinn der einfachen Benutzung daran gedacht werden, dass nicht jeder an die Möglichkeit z.B. eines Doppelklickens der rechten Maustaste denkt. Und damit würde er die dort vielleicht vorhandenen Informationen nicht nutzen. Es gibt Ereignisse, die aber dem Anwender aus bestimmten Software-Applikationen schon geläufig sind und die Arbeit erleichtern. Dazu gehört die Verwendung des Microsoft Maus-Rades zum Hinein- und Herauszoomen.

### **6. ERGEBNIS**

Die erhobenen Daten wurden/werden in den geographischen Informationssystem GI-Tools als Karten erstellt. Mit einem Schnittstellenprogramm werden diese dann in das Format des GEOReaders exportiert. Der GEOReader ist eine von GEOSolution entwickelte Windowsapplikation in C++, die als besondere Ziele formuliert:

einfache Benutzung, d.h. wenige Einstellmöglichkeiten, wenige Funktionen

übersichtliche Gliederung ähnlich einem Buch (Inhaltsverzeichnis immer links sichtbar)

intelligente, interaktive Vektor/GIS-Kartendarstellung

Unabhängigkeit von bestimmten Browser-Versionen

Die Darstellung der Karten ist ein wesentlicher Teil dieser Applikation. Dadurch dass die Flächen, Linien und Texte aus geographischen Koordinaten errechnet werden, ist egal wie groß gezoomt wird, die Darstellung von gleichbleibender, scharfer Qualität, was bei Rasterkarten, Scanns oder Fotos nicht der Fall ist.